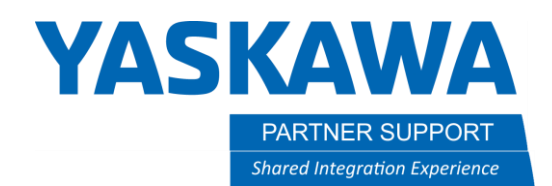

This document captures ideas, experiences, and informal recommendations from the Yaskawa Partner Support team. It is meant to augment – not supersede manuals or documentation from motoman.com. Please contact the Partner Support team a[t partnersupport@motoman.com](mailto:partnersupport@motoman.com) for updates or clarification.

## Mapping of Specific I/O

## Introduction

In many cases a PLC or external devices are used to control a robot. There are specific external input bits that can be "remapped" to associate an outside signal with a robot function. This document will assist in finding and mapping some of the most used specific I/O signals.

## Specific I/O - Background

A list of a system's Specific I/O signals can be found in section 4 of the YRC1000 [Concurrent I/O](https://www.motoman.com/getmedia/E9027AFA-478B-4F88-BC14-245CDD6D51BE/178648-1CD) Manual. Signals beginning #4xxx are used to *change* the operating condition of the robot. Signals beginning #5xxx *report on* the operating condition of the robot. The Specific I/O can also be accessed on the Standard Pendant and Smart Pendant (using THE Classic Interface IN/OUT section.) The Specific Inputs & Specific Outputs have their own selections.

A brief list of the most used Specific I/O signals:

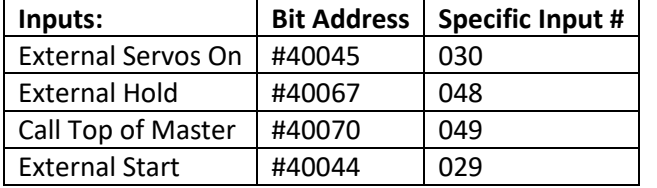

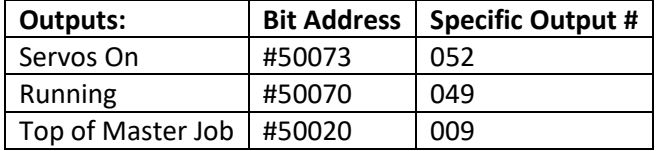

## Example Mapping

Specific I/O may already be used in the Concurrent I/O ladder. A search in both the System & User ladders may be required to determine if a specific bit is already in use. If the bit is in the User ladder, a simple modification to that rung may be all that is required. See the example below of the standard Master Job call rung in the User ladder. We will show the ladder rung and then the corresponding ladder commands in each example

Mapping Specific IO v1.docx Page **1** of **7** 2/23/2023

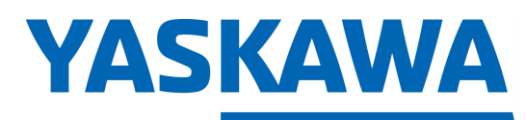

PARTNER SUPPORT **Shared Integration Experience**  This document captures ideas, experiences, and informal recommendations from the Yaskawa Partner Support team. It is meant to augment – not supersede manuals or documentation from motoman.com. Please contact the Partner Support team a[t partnersupport@motoman.com](mailto:partnersupport@motoman.com) for updates or clarification.

MASTER JOB CALL

 $\begin{array}{c}\n-(-1) \\
\text{* }40070\n\end{array}$ 

 $\frac{1}{487013}$  $\#20012$ 

STR #20012 AND-NOT #87013 OUT #40070

Adding an OR instruction for and external input via Ethernet (#20070)

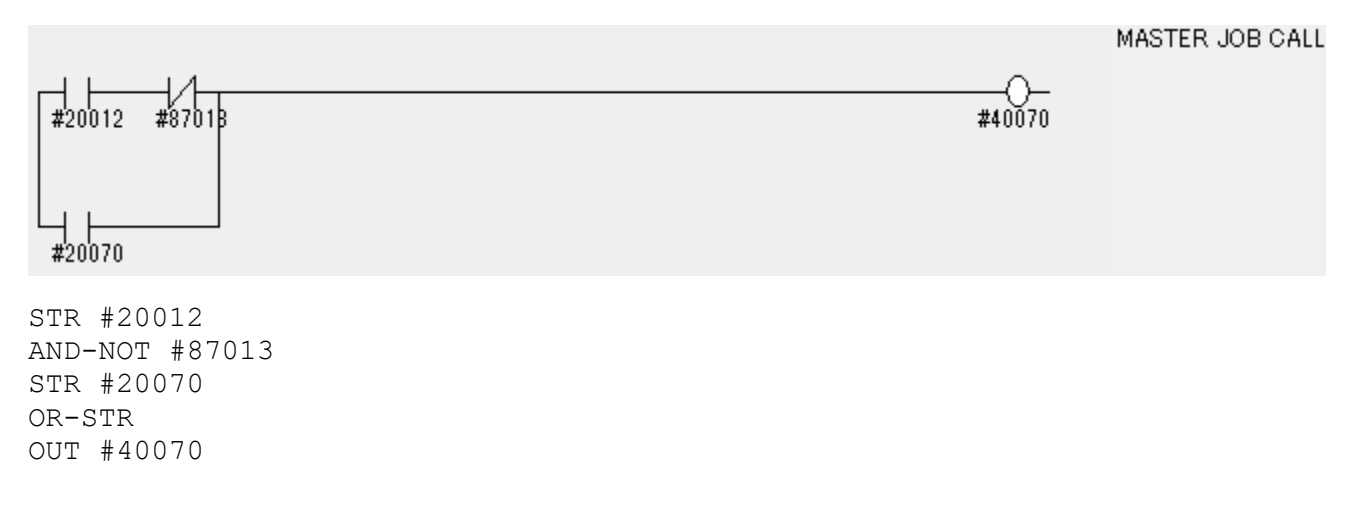

If a Specific input bit is not being used (such as #40045), a rung will need to be added to User Ladder.

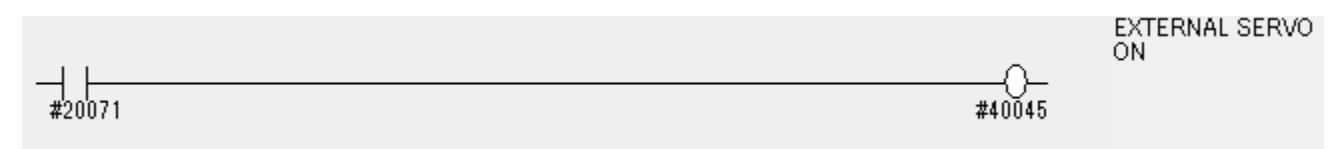

STR #20071 OUT #40045

Mapping Specific IO v1.docx Page **2** of **7** 2/23/2023

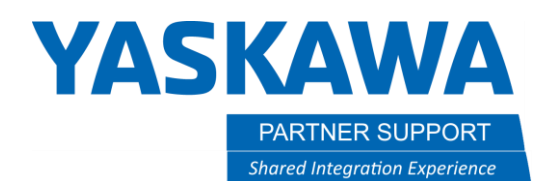

This document captures ideas, experiences, and informal recommendations from the Yaskawa Partner Support team. It is meant to augment – not supersede manuals or documentation from motoman.com. Please contact the Partner Support team a[t partnersupport@motoman.com](mailto:partnersupport@motoman.com) for updates or clarification.

Some Specific Input bits are use in the System ladder which cannot be modified. In these cases, there will be an Auxiliary bit (#7xxxx) defined. See the example below regarding External Start, in the System Ladder. This rung cannot be edited. But there is an Auxiliary bit #70010 being used. That is currently set as a relay in the user ladder.

System rung for External Start

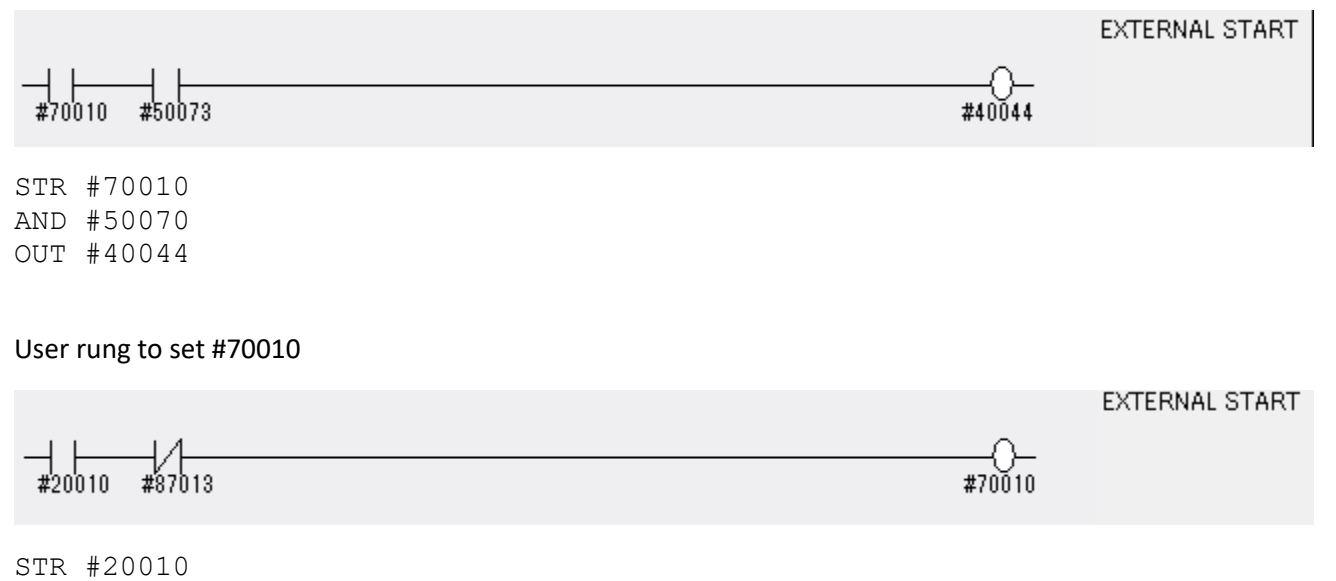

AND-NOT #87013 OUT #70010

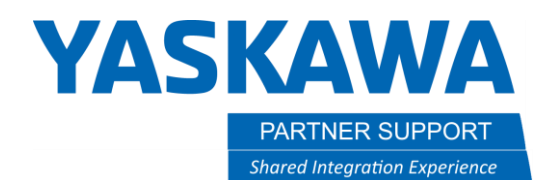

This document captures ideas, experiences, and informal recommendations from the Yaskawa Partner Support team. It is meant to augment – not supersede manuals or documentation from motoman.com. Please contact the Partner Support team a[t partnersupport@motoman.com](mailto:partnersupport@motoman.com) for updates or clarification.

Below is shown a User rung adding external input #20072 to trigger #70010 which triggers #40045 for External Start.

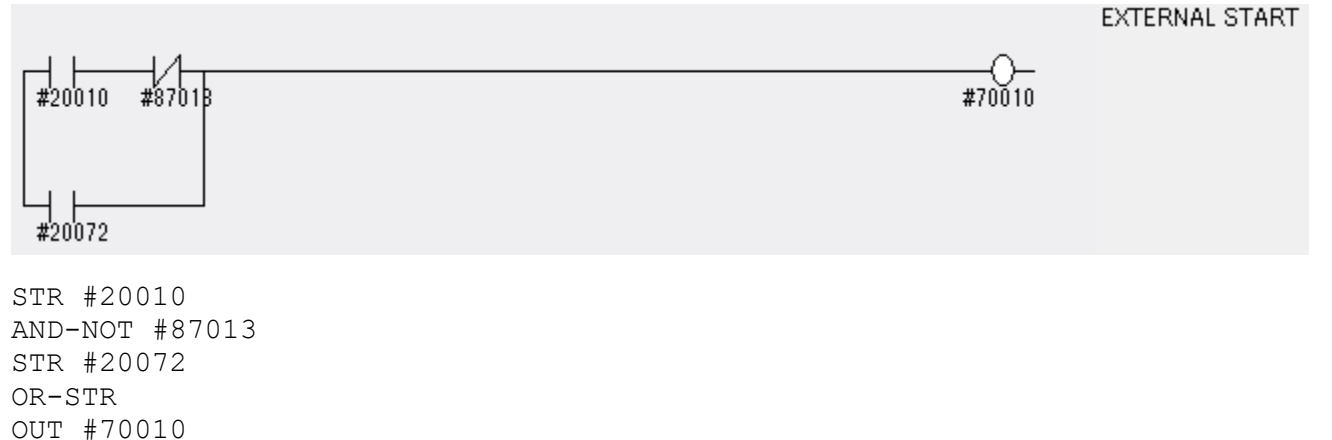

Specific Outputs require more work in the ladder because of the need to break out BMOV statements. (A BMOV is a "Block Move" of multiple source bytes to a destination.) Breaking up the BMOV will make the external outputs available for remapping. The BMOV instruction below is mapping 510 General Purpose output groups (bytes) to 510 External output groups. The BMOV must be broken up, to be able to re-define the mapping for individual bits.

Original BMOV

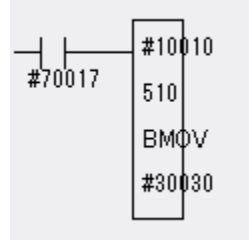

STR #70017 BMOV #10010,510,#30030

Mapping Specific IO v1.docx Page **4** of **7** 2/23/2023

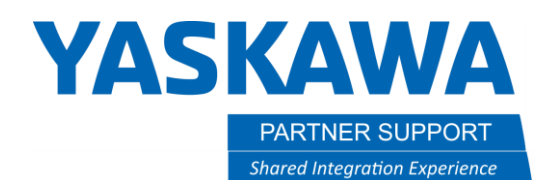

This document captures ideas, experiences, and informal recommendations from the Yaskawa Partner Support team. It is meant to augment – not supersede manuals or documentation from motoman.com. Please contact the Partner Support team a[t partnersupport@motoman.com](mailto:partnersupport@motoman.com) for updates or clarification.

New BMOV changing number of groups to 5

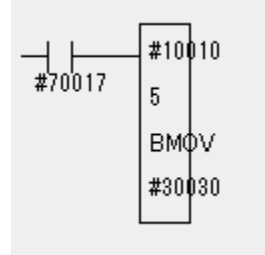

A second BMOV instruction will need to be added to continue to map the remaining output groups. I am only extracting a single group for this example.

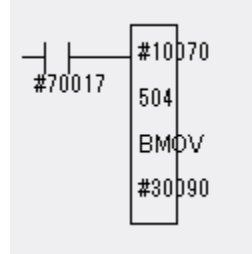

STR #70017 BMOV #10070,504,#30090 This will leave external bits #30080-#30087 available for remapping.

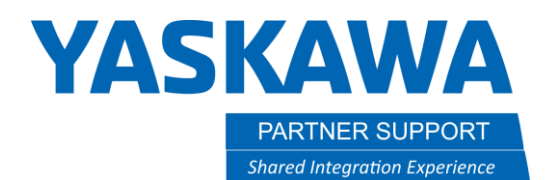

This document captures ideas, experiences, and informal recommendations from the Yaskawa Partner Support team. It is meant to augment – not supersede manuals or documentation from motoman.com. Please contact the Partner Support team a[t partnersupport@motoman.com](mailto:partnersupport@motoman.com) for updates or clarification.

Below I have mapped #50070 (Running bit) to External #30080. Letting the PLC know the system is running.

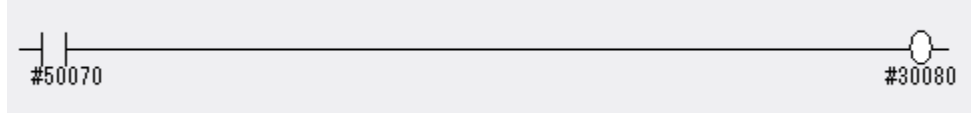

STR #50070 OUT #30080

Continue mapping the other bits your system requires.

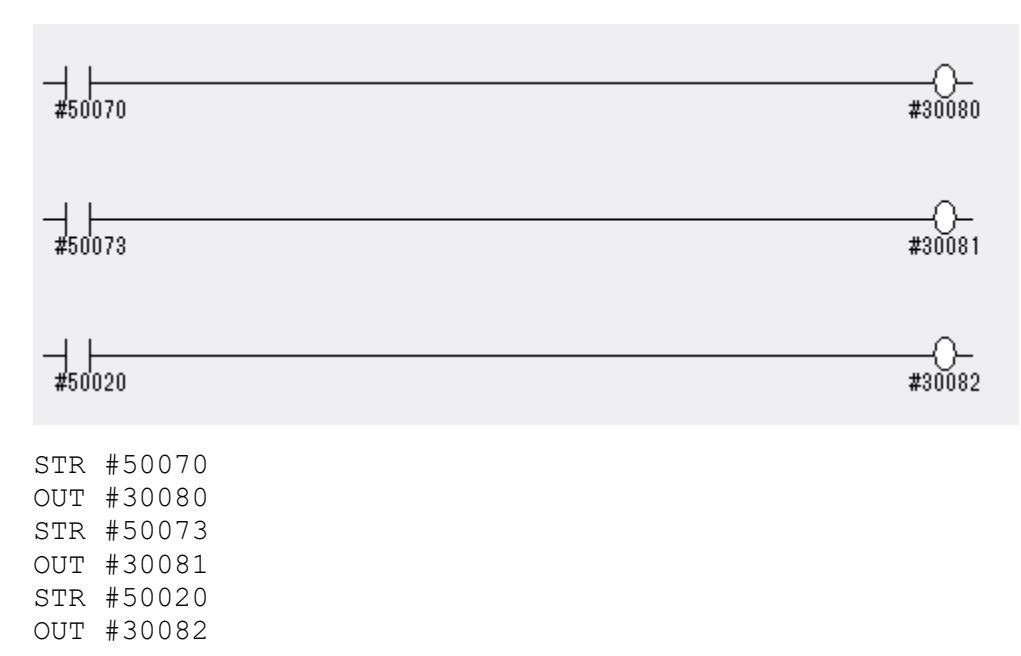

Do not forget to map the remaining bits of the group that were not used.

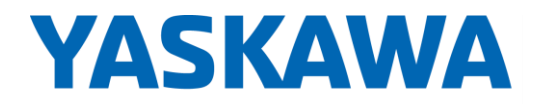

PARTNER SUPPORT **Shared Integration Experience**  This document captures ideas, experiences, and informal recommendations from the Yaskawa Partner Support team. It is meant to augment – not supersede manuals or documentation from motoman.com. Please contact the Partner Support team a[t partnersupport@motoman.com](mailto:partnersupport@motoman.com) for updates or clarification.

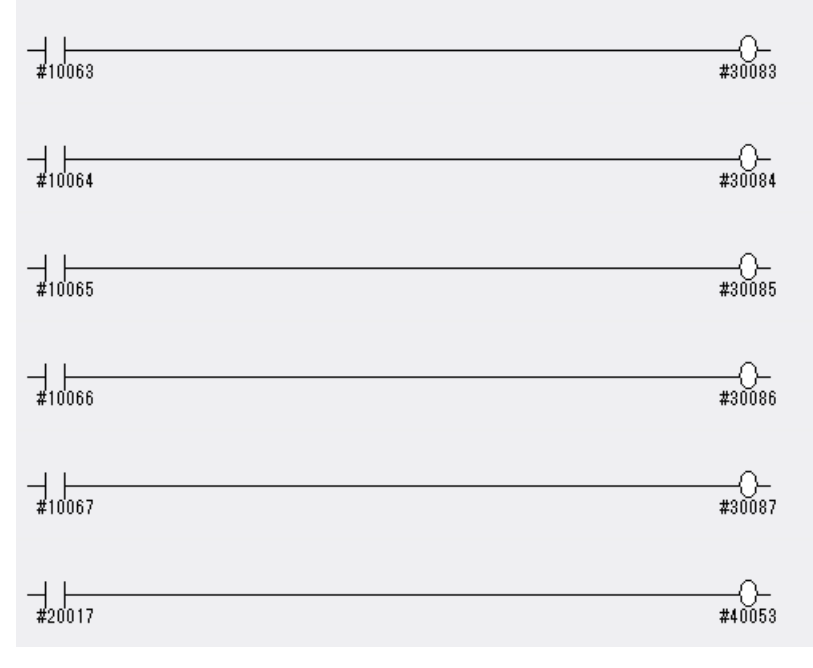

STR #10063 OUT #30083 STR #10064 OUT #30084 STR #10065 OUT #30085 STR #10066 OUT #30086 STR #10067

OUT #30087